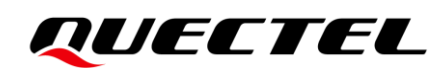

# **RGx00U&RM500U Series PCIe Driver User Guide**

#### **5G Module Series**

Version: 1.0

Date: 2023-04-10

Status: Released

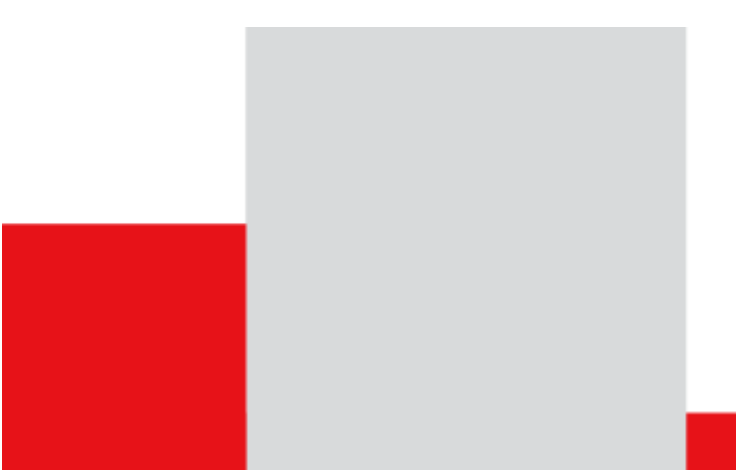

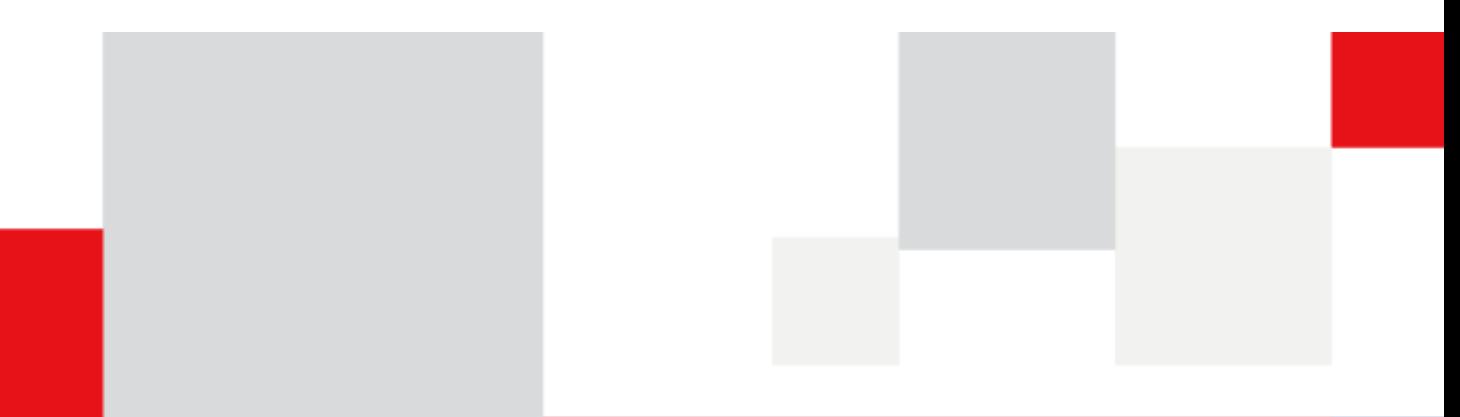

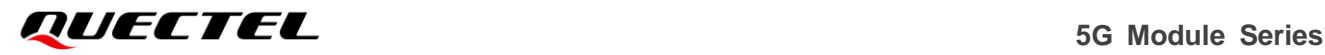

**At Quectel, our aim is to provide timely and comprehensive services to our customers. If you require any assistance, please contact our headquarters:**

#### **Quectel Wireless Solutions Co., Ltd.**

Building 5, Shanghai Business Park Phase III (Area B), No.1016 Tianlin Road, Minhang District, Shanghai 200233, China Tel: +86 21 5108 6236 Email: [info@quectel.com](mailto:info@quectel.com)

#### **Or our local offices. For more information, please visit:**

[http://www.quectel.com/support/sales.htm.](http://www.quectel.com/support/sales.htm)

**For technical support, or to report documentation errors, please visit:** 

[http://www.quectel.com/support/technical.htm.](http://www.quectel.com/support/technical.htm)

Or email us at: [support@quectel.com.](mailto:support@quectel.com)

# **Legal Notices**

We offer information as a service to you. The provided information is based on your requirements and we make every effort to ensure its quality. You agree that you are responsible for using independent analysis and evaluation in designing intended products, and we provide reference designs for illustrative purposes only. Before using any hardware, software or service guided by this document, please read this notice carefully. Even though we employ commercially reasonable efforts to provide the best possible experience, you hereby acknowledge and agree that this document and related services hereunder are provided to you on an "as available" basis. We may revise or restate this document from time to time at our sole discretion without any prior notice to you.

# **Use and Disclosure Restrictions**

#### **License Agreements**

Documents and information provided by us shall be kept confidential, unless specific permission is granted. They shall not be accessed or used for any purpose except as expressly provided herein.

#### **Copyright**

Our and third-party products hereunder may contain copyrighted material. Such copyrighted material shall not be copied, reproduced, distributed, merged, published, translated, or modified without prior written consent. We and the third party have exclusive rights over copyrighted material. No license shall be granted or conveyed under any patents, copyrights, trademarks, or service mark rights. To avoid ambiguities, purchasing in any form cannot be deemed as granting a license other than the normal non-exclusive, royalty-free license to use the material. We reserve the right to take legal action for noncompliance with abovementioned requirements, unauthorized use, or other illegal or malicious use of the material.

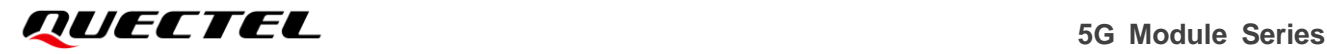

#### **Trademarks**

Except as otherwise set forth herein, nothing in this document shall be construed as conferring any rights to use any trademark, trade name or name, abbreviation, or counterfeit product thereof owned by Quectel or any third party in advertising, publicity, or other aspects.

### **Third-Party Rights**

This document may refer to hardware, software and/or documentation owned by one or more third parties ("third-party materials"). Use of such third-party materials shall be governed by all restrictions and obligations applicable thereto.

We make no warranty or representation, either express or implied, regarding the third-party materials, including but not limited to any implied or statutory, warranties of merchantability or fitness for a particular purpose, quiet enjoyment, system integration, information accuracy, and non-infringement of any third-party intellectual property rights with regard to the licensed technology or use thereof. Nothing herein constitutes a representation or warranty by us to either develop, enhance, modify, distribute, market, sell, offer for sale, or otherwise maintain production of any our products or any other hardware, software, device, tool, information, or product. We moreover disclaim any and all warranties arising from the course of dealing or usage of trade.

# **Privacy Policy**

To implement module functionality, certain device data are uploaded to Quectel's or third-party's servers, including carriers, chipset suppliers or customer-designated servers. Quectel, strictly abiding by the relevant laws and regulations, shall retain, use, disclose or otherwise process relevant data for the purpose of performing the service only or as permitted by applicable laws. Before data interaction with third parties, please be informed of their privacy and data security policy.

# **Disclaimer**

- a) We acknowledge no liability for any injury or damage arising from the reliance upon the information.
- b) We shall bear no liability resulting from any inaccuracies or omissions, or from the use of the information contained herein.
- c) While we have made every effort to ensure that the functions and features under development are free from errors, it is possible that they could contain errors, inaccuracies, and omissions. Unless otherwise provided by valid agreement, we make no warranties of any kind, either implied or express, and exclude all liability for any loss or damage suffered in connection with the use of features and functions under development, to the maximum extent permitted by law, regardless of whether such loss or damage may have been foreseeable.
- d) We are not responsible for the accessibility, safety, accuracy, availability, legality, or completeness of information, advertising, commercial offers, products, services, and materials on third-party websites and third-party resources.

*Copyright © Quectel Wireless Solutions Co., Ltd. 2023. All rights reserved.*

# <span id="page-3-0"></span>**About the Document**

# **Revision History**

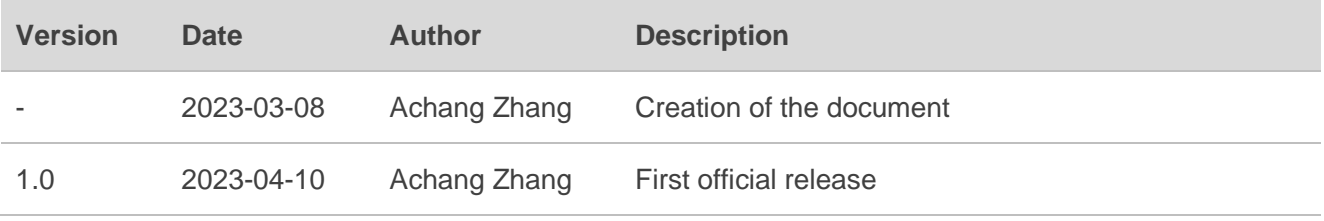

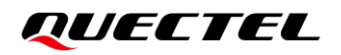

### <span id="page-4-0"></span>**Contents**

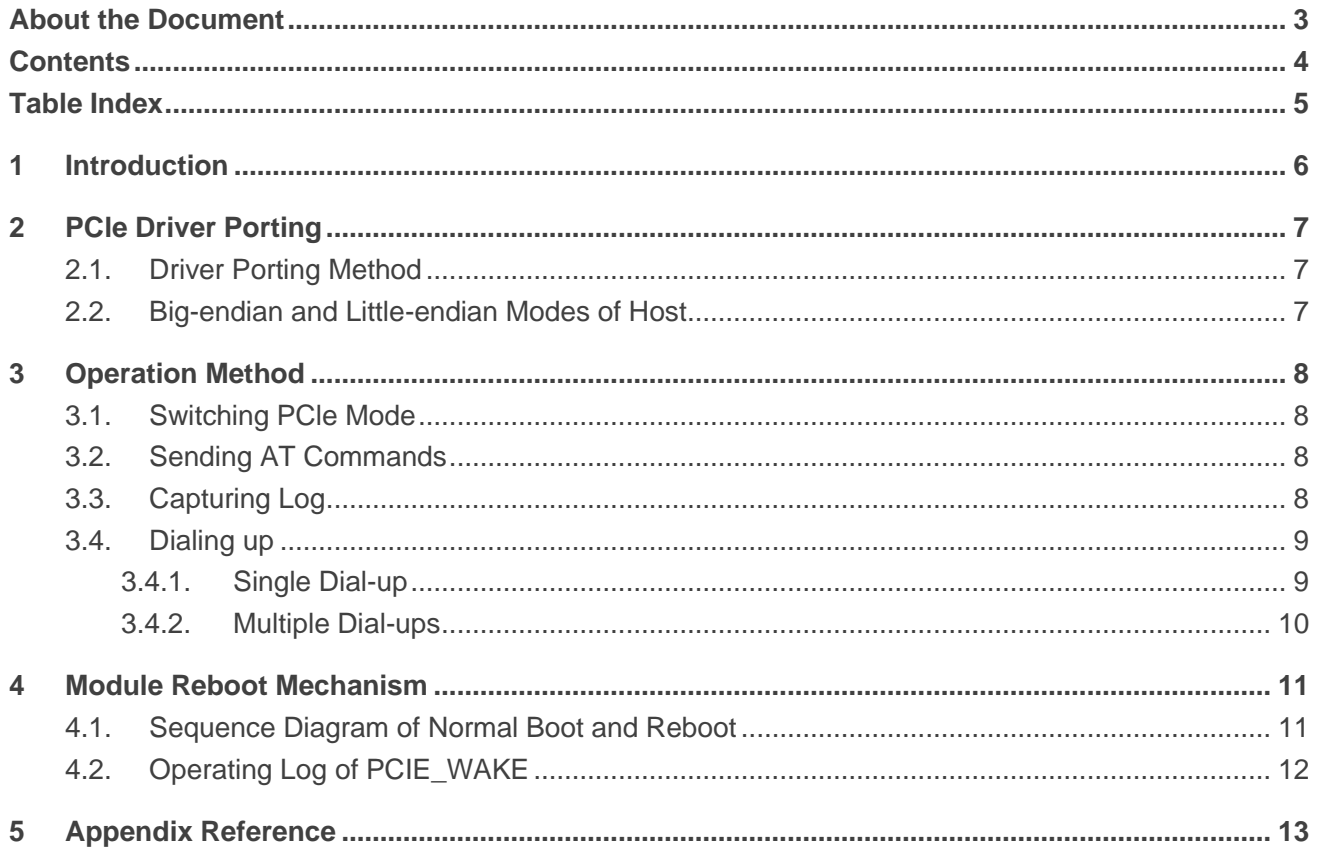

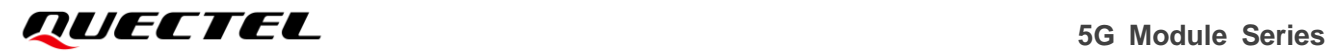

## <span id="page-5-0"></span>**Table Index**

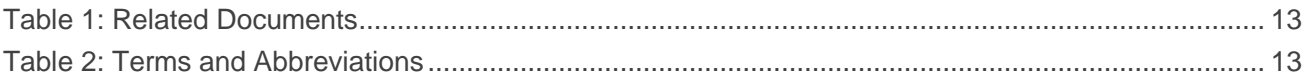

<span id="page-6-0"></span>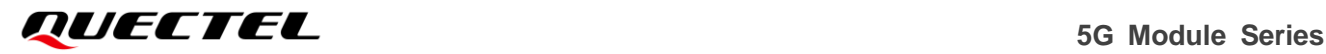

# **1 Introduction**

Quectel RG200U-CN, RG500U series and RM500U-CN modules communicate with the host through PCIe, so the PCIe driver needs to be ported into the host. The host can communicate with the module normally after the PCIe driver is ported successfully and realize functions such as sending AT commands, capturing log and dialing up.

This document introduces how to port the PCIe driver into the host and how to use the PCIe port to realize related functions in Quectel RG200U-CN, RG500U series and RM500U-CN.

# <span id="page-7-0"></span>**2 PCle Driver Porting**

### <span id="page-7-1"></span>**2.1. Driver Porting Method**

You only need to decompress *Quectel\_Linux&Android\_SPRD\_PCIE\_Driver* to *drivers* directory of Linux source code, and then add the following content to the *Makefile* in this directory and the driver can be compiled into the kernel.

obj-y += sprd\_pcie\_drv/

If the PCIe driver is ported correctly and compiled successfully, device nodes such as spipe\_nr0-14, stty\_nr0-31, snv\_nr, slog\_nr, and sdiag\_nr can be generated in the *dev* directory of the host, and NIC such as pciex (the name of NIC and the range of "x" is 0–3) and sipa\_dummy can also be generated.

#### **NOTE**

Please contact Quectel Technical Support to obtain the latest compressed package of *Quectel\_Linux&Android\_SPRD\_PCIE\_Driver*.

#### <span id="page-7-2"></span>**2.2. Big-endian and Little-endian Modes of Host**

Modify the configuration in *include\sipc\_big\_to\_little.h* in the driver package according to the big-endian and little-endian modes of the host. If the host is in little-endian mode, you need to comment out **CONFIG\_SIPC\_BIG\_TO\_LITTLE**. If the host is in big-endian, you need to uncomment **CONFIG\_SIPC\_BIG\_TO\_LITTLE** .

# <span id="page-8-0"></span>**3 Operation Method**

Quectel RG200U-CN, RG500U series and RM500U-CN modules support functions such as sending AT commands through the PCIe port, capturing log and dialing up in PCIe EP mode. The following chapters describe how to realize the above functions through the PCIe port.

### <span id="page-8-1"></span>**3.1. Switching PCle Mode**

Only when the module is in PCIe EP mode, functions such as sending AT commands, capturing log and dialing up can be realized. You can query the current mode of the module by executing **AT+QCFG="pcie/mode"**. 0 means PCIe EP mode and 1 means PCIe RC mode. If the module is in RC mode, you can execute **AT+QCFG="pcie/mode",0** and reboot the module to switch the PCIe mode to EP mode. For details about the AT command, see *document [\[1\]](#page-13-3)*.

After the mode is switched successfully, you can power on the module and the host simultaneously and execute **lspci** on the command line of the host to list the recognized devices to check whether the module can be recognized normally. For example, the device ID of RG500U series module is 0x16c3, 0xabcd, and if the device ID of the module is correctly recognized, the PCIe mode is switched successfully.

## <span id="page-8-2"></span>**3.2. Sending AT Commands**

If the module is in PCIe EP mode and is connected to the host, the host can send AT commands to the module through QCOM and the corresponding serial port is */dev/stty\_nr31*. You can send AT commands after executing **microcom -s 115200 /dev/stty\_nr31** on the host. For more information about the tool, see *document [\[2\]](#page-13-4)*.

## <span id="page-8-3"></span>**3.3. Capturing Log**

If the module is in PCIe EP mode and is connected to the host, the host can capture log of the module. You can use QLog tool to capture the log. For more information about the tool, see *document [\[3\]](#page-13-5)*.

#### <span id="page-9-0"></span>**3.4. Dialing up**

#### <span id="page-9-1"></span>**3.4.1. Single Dial-up**

- **Step 1:** The PCIe driver is ported into the host. See *Chapter [2.1](#page-7-1)*.
- **Step 2:** Execute **AT+CGDCONT** and **AT+QICSGP** to configure the parameter of PDP context.
- **Step 3:** Execute **AT+COPS?**, **AT+CGREG?** to query whether the module registers the network successfully.
- **Step 4:** After the successful network registration, execute **AT+QNETDEVCTL=<cid>,<op>,<state>** to PCle NIC dial-up.
- **<cid>** Integer type. ID of PDP context. Range: 1–4 (PCIe supports no more than 4 dial-ups). **<op>** Integer type. Set dial-up operation. 0 Disconnect the dial-up and do not save the configuration 1 Executing the dial-up and do not save the configuration 2 Disconnect the dial-up and save the configuration 3 Executing the dial-up and save the configuration **<state>** Integer type. Whether to enable automatic connection and it is only valid when **<op>**=1 or 3, that is, whether to enable automatic reconnection after dialing up. 0 Disable automatic connection and the return value responds synchronously. The return value can occur after the dial-up result comes out. After disconnection, it will not automatically reconnect, and you need to configure it by yourself 1 Enable automatic reconnection and the return value responds immediately. After
	- the PDP is disconnected, the redial mechanism can be triggered immediately. The retry can be made every 8 seconds, 16 seconds, 32 seconds...2<sup>n</sup> times, and the maximum retry interval is 512 seconds
- **Step 5:** Execute **AT+CGPADDR** to query the IP address of the module after the module dials up successfully.
- **Step 6:** Execute the following command on the host command line to set the PCIe mode on the host as the normal mode.

echo normal>/sys/class/net/pcie0/mode //**<x>** is the value of **<cid>** minus 1.

**Step 7:** The host can directly obtain the corresponding IP address through the DHCP program, that is, the IP address of the module after the module dials up successfully. Execute the following commands to dial up.

ifconfig sipa\_dummy0 up

udhcpc -i pcie<x> //**<x>** is the value of **<cid>** minus 1.

#### **Step 8:** Execute **AT+QNETDEVSTATUS=<cid>** to query NIC status.

**Step 9:** The host sets the routing and DNS resolution through the udhcpc program according to the obtained NIC status.

**NOTE**

For details about the AT commands used during dial-up, see *document [\[1\]](#page-13-3)*.

#### <span id="page-10-0"></span>**3.4.2. Multiple Dial-ups**

If you need to perform multiple dial-ups, you can perform a single dial-up as described in *Chapter [3.4.1](#page-9-1)* first and then perform the following steps. A maximum of 4 dial-ups are supported.

- **Step 1:** Execute **AT+QNETDEVCTL=<cid>,<op>,<state>** to perform the second dial-up.
- **Step 2:** Execute **AT+CGPADDR** to query the IP address of the module.
- **Step 3:** Execute the following command on the host command line to set the PCIe mode as the normal mode.

echo normal >/sys/class/net/pcie<x>/mode //**<x>** is the value of **<cid>** minus 1.

**Step 4:** The host can directly obtain the corresponding IP address through the DHCP program, that is, the IP address of the module after the module dials up successfully. Execute the following commands to dial up.

ifconfig sipa\_dummy0 up

udhcpc -i pcie<x> //**<x>** is the value of **<cid>** minus 1.

- **Step 5:** Execute **AT+QNETDEVSTATUS=<cid>** to query NIC status.
- **Step 6:** The host sets the routing and DNS resolution through the udhcpc program according to the obtained NIC status.

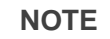

For details about the AT commands used during dial-up, see *document [\[1\]](#page-13-3)*.

# <span id="page-11-0"></span>**4 Module Reboot Mechanism**

In PCIe EP mode, if the module is rebooted due to any reason in use, it can re-establish a link and performs PCIe communication with the host.

## <span id="page-11-1"></span>**4.1. Sequence Diagram of Normal Boot and Reboot**

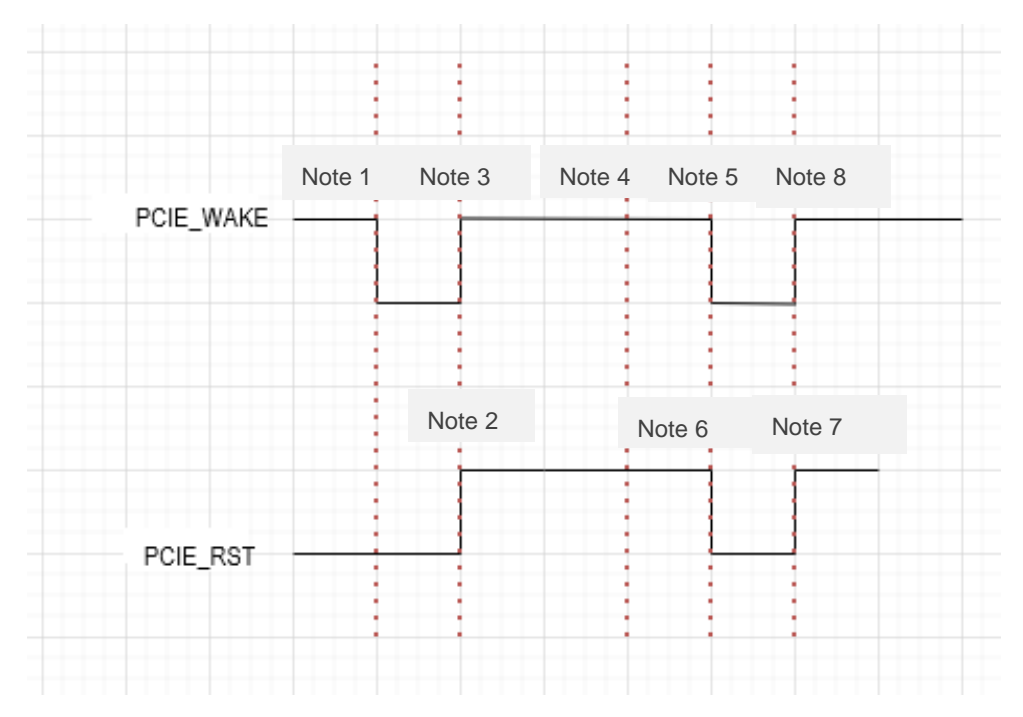

**Figure 1: Sequence Diagram of Normal Boot and Reboot**

When the module and host are booted normally or the module is rebooted, "**Note 1**" to "**Note 8**" in above figure are described as follows:

#### **1. Module and host are booted normally**

- **Note 1:** The module starts up and pulls down PCIE\_WAKE to notify the host.
- **Note 2:** After the host detects that PCIE\_WAKE is pulled down, it pulls up PCIE\_RST and starts the enumeration of PCIe.
- **Note 3:** After the module detects that PCIE\_RST is pulled up, it pulls up PCIE\_WAKE and starts the enumeration of PCIe.

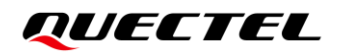

#### **2. Module is rebooted**

- **Note 4:** Module is rebooted.
- **Note 5:** After the module is rebooted successfully, it pulls down PCIE\_WAKE to notify the host.
- **Note 6:** After the host detects that PCIE\_WAKE is pulled down, it executes the PCIe remove operation and pulls down PCIE\_RST.
- **Note 7:** The host executes the PCIe rescan operation to rescan and establish a link, and pulls up PCIE\_RST.
- **Note 8:** After the module detects that PCIE\_RST is pulled up, it pulls up PCIE\_WAKE and starts the enumeration of PCIe.

**NOTE**

- 1. The PCIe wake-up and reset pins of RG500U series are PCIE\_WAKE and PCIE\_RST respectively; for RG200U-CN and RM500U-CN modules, the PCIe pins are PCIE\_WAKE\_N and PCIE\_RST\_N respectively.
- 2. The interrupt processing for detecting PCIE\_WAKE pin needs to be added to the main control code of the PCIe on the host: after the host detects that the module pulls down PCIE\_WAKE, it executes PCIe remove and PCIe rescan operations.

#### <span id="page-12-0"></span>**4.2. Operating Log of PCIE\_WAKE**

When the module pulls down PCIE WAKE, the following log is printed at the Debug port.

assert pcie\_wake

When the module pulls up PCIE\_WAKE, the following log is printed at the Debug port.

set gpiod\_wakeup high success

# <span id="page-13-0"></span>**5 Appendix Reference**

#### <span id="page-13-1"></span>**Table 1: Related Documents**

#### **Document Name**

- <span id="page-13-3"></span>[1] Quectel\_RGx00U&RM500U\_Series\_AT\_Commands\_Manual
- <span id="page-13-4"></span>[2] Quectel QCOM User Guide
- <span id="page-13-5"></span>[3] Quectel\_QLog\_Linux&Android\_User\_Guide

#### <span id="page-13-2"></span>**Table 2: Terms and Abbreviations**

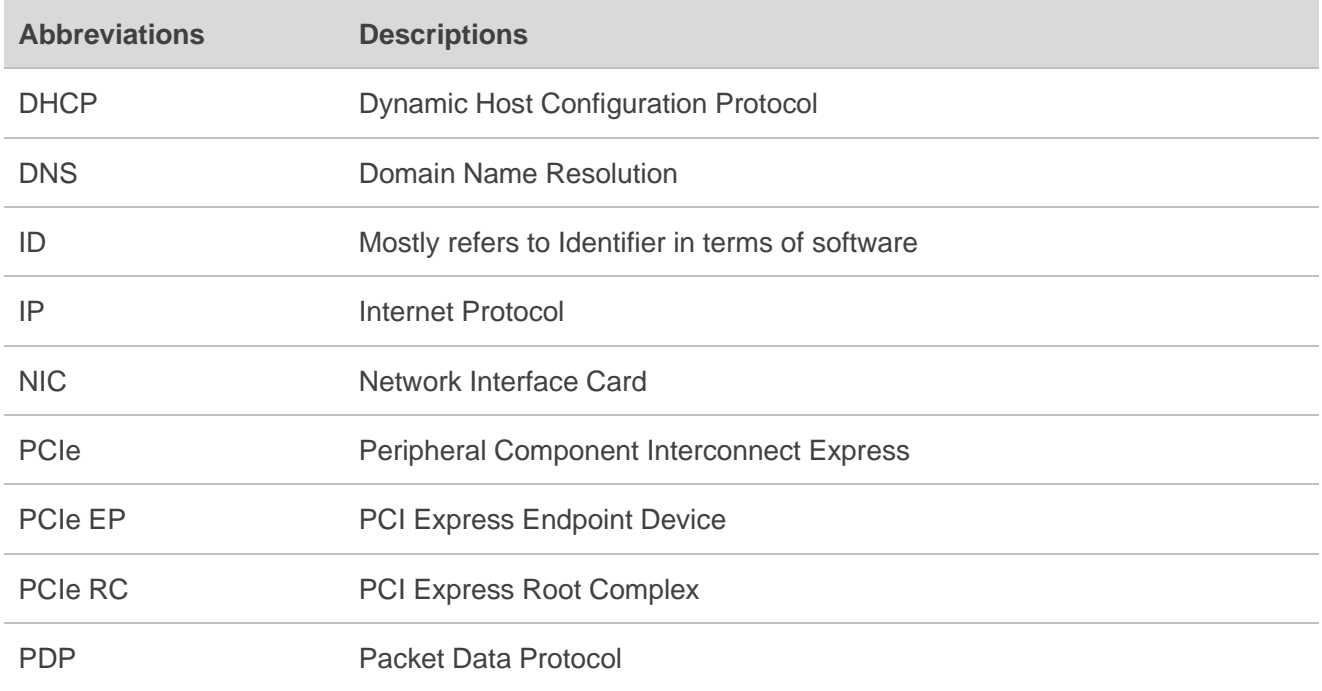